**Platzbuchungssystem des TC Neubrunn**

**Anleitung zur Registrierung und Buchung**

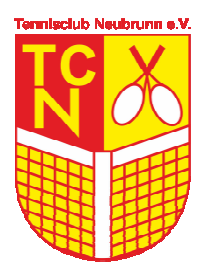

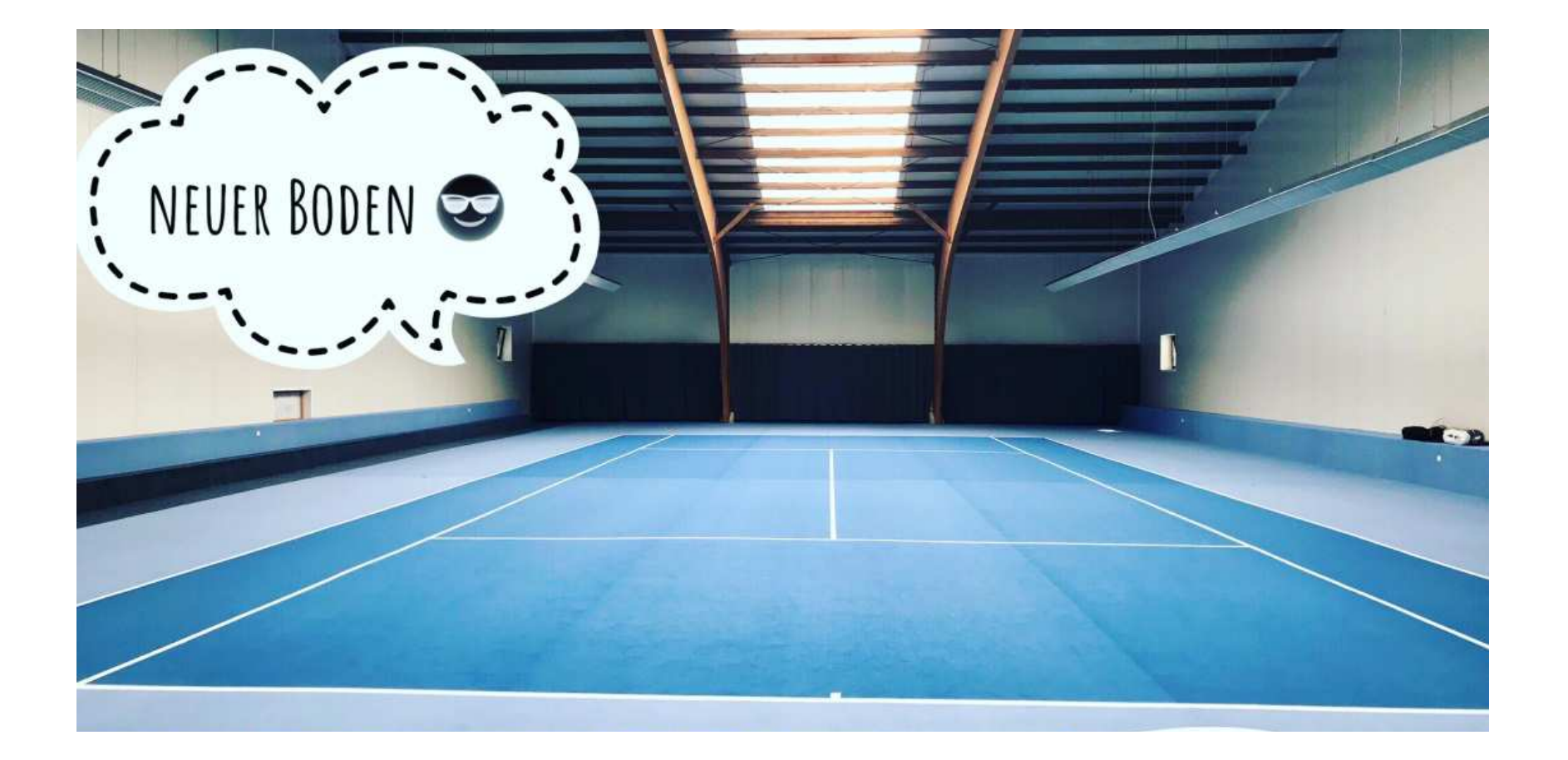

# **1. Einleitung**

Liebe Mitglieder und Sportfreunde,

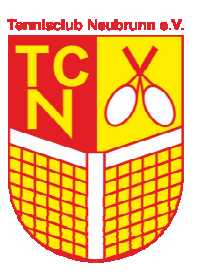

auf den folgenden Seiten möchten wir Euch einen kurzen Überblick über unser neues Buchungssystem "courtbooking" geben. Ab sofort ist das Buchen des Hallenplatzes nur noch auf diesem Wege möglich. Ausgenommen hiervon sind kurzfristige (<24 Stunden vor dem gewünschten Spieltermin) Buchungen. Diese bitte nach wie vor telefonisch vornehmen.

Die Registrierung ist denkbar einfach. Auf den nächsten Seiten geben wir Euch eine kleine Einführung hierzu. Bei der Erfassung erkennt das System die Mitglieder des TCN und weist diesen die günstigeren Hallenpreise aus!

Speichert Euch den Link am besten gleich unter Euren Favoriten ab. Ihr könnt ihn bspw. auch am Smartphone wie eine App auf Euren Home-Bildschirm legen. Auch könntet Ihr, wenn von Euch gewünscht, an Eurem Computer oder Smartphone das Passwort gespeichert lassen.

#### **https://tc-neubrunn.courtbooking.de**

#### **2. Wie registriere ich mich?**

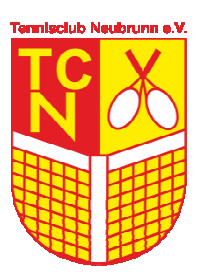

#### Der Link führt Euch zu diesem Startbildschirm:

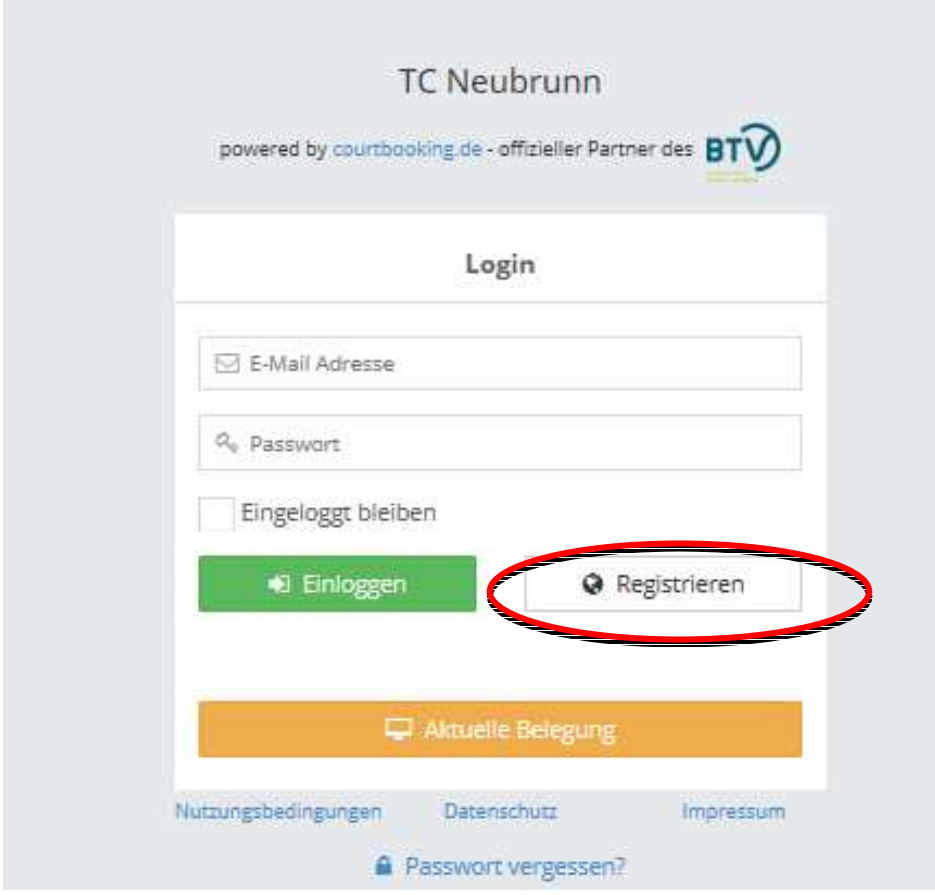

- **Bitte dann den Button "Registrieren"** wählen und die erforderlichen Angaben machen.
- Ihr erhaltet an die angegebene Mailadresse in wenigen Sekunden eine Mail die Ihr bestätigen müsst (Link anklicken). Ggf. Spamordner checken.
- **M** Dann könnt Ihr das System sofort nutzen.

**Tennisclub Neubrunn e. V.**

## **3. Wie kann ich Stunden buchen?**

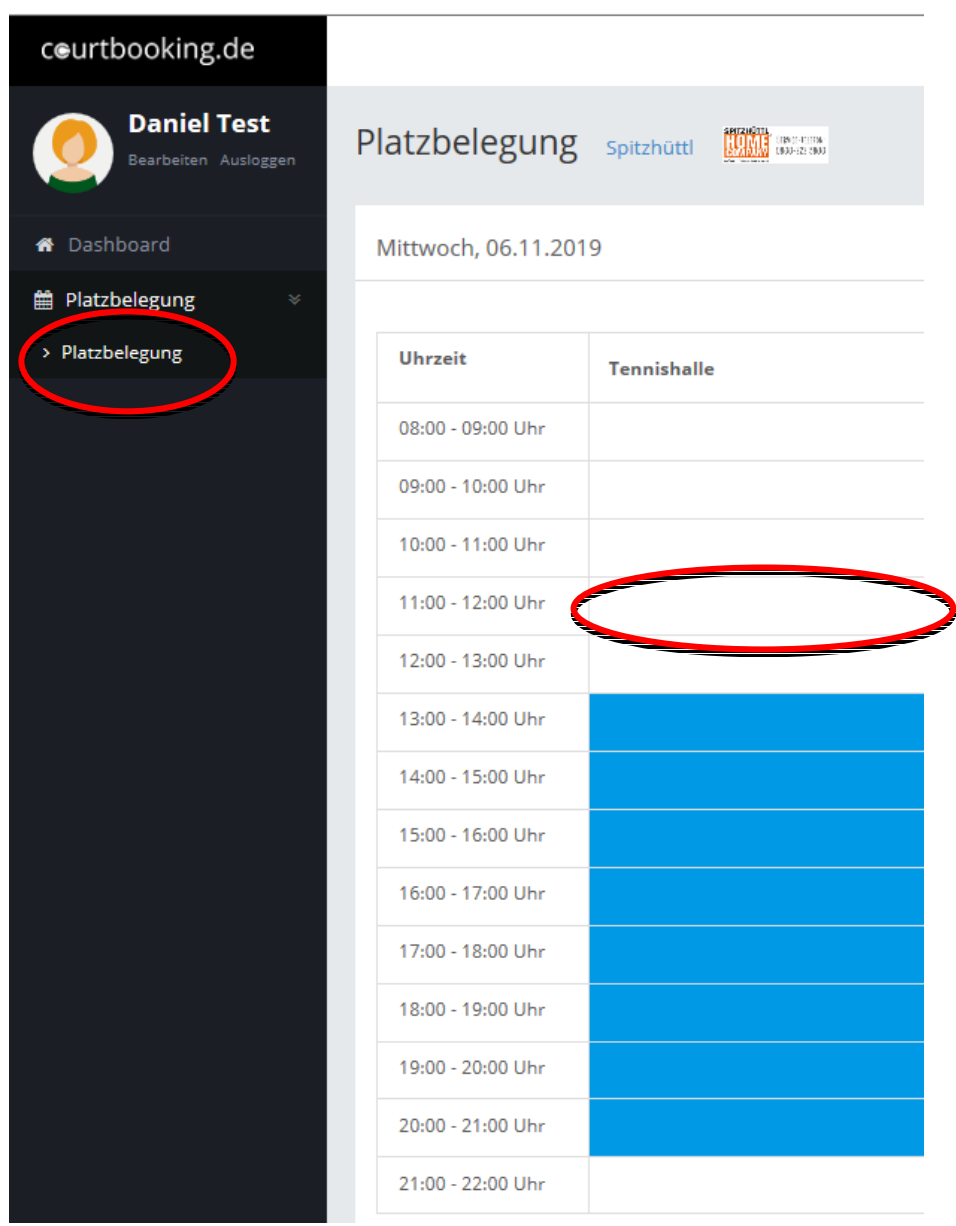

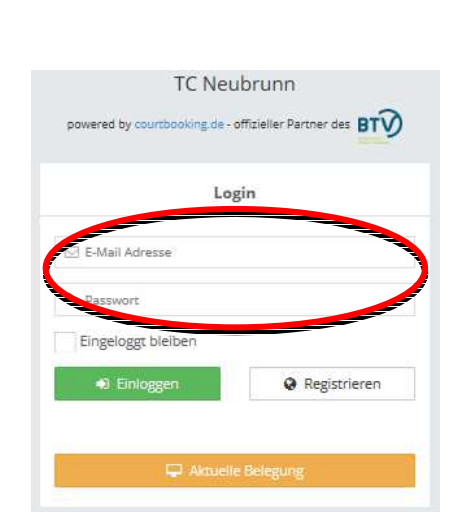

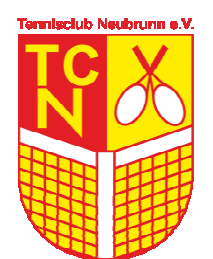

- **Exagen mit Mailadresse und Eurem** Passwort
- **EX** Unter dem Menüpunkt "Platzbelegung" gewünschtes Datum wählen
- **K** gewünschte Stunde anklicken
- M Und mit "Platz kostenpflichtig buchen" bestätigen

**Tennisclub Neubrunn e. V.**

### **3. Wie kann ich Stunden buchen?**

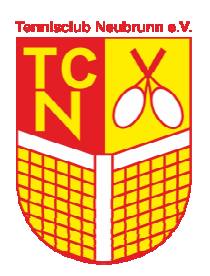

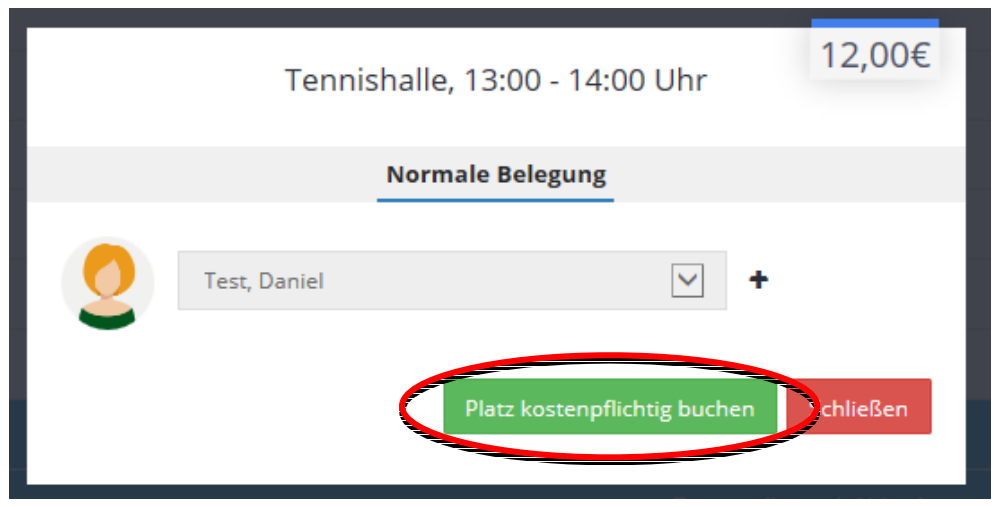

- Je nachdem ob Ihr Mitglied seid oder nicht, werden Euch die entsprechenden Preise angezeigt.
- **M** Da aktuell das Buchungssystem noch nicht mit der bestehenden Hallensteuerung kommunizieren kann, sind Buchungen nur bis 24 h vor dem gewünschten Termin möglich.Bei späteren Buchungen können wir nicht gewährleisten, dass die Halle auch freigeschalten ist. Hier arbeiten wir aktuell gemeinsam mit courtbooking noch an einer Lösung.

### **4. Weitere Informationen**

- Die Handhabung des Systems ist sehr einfach. Falls Ihr doch einmal Probleme haben solltet, findet Ihr direkt im Portal ein Hilfe-Menü über den Pfeil rechts oben in der Ecke neben Eurem Namen.
- Sonstige Fragen, Feedback und Anregungen gerne auch an info@tc-neubrunn.de
- Wir wünschen Euch viel Spaß mit dem neuen System und insbesondere mit  $|\mathbf{A}^{\prime}|$ unserem neuen Hallenboden.

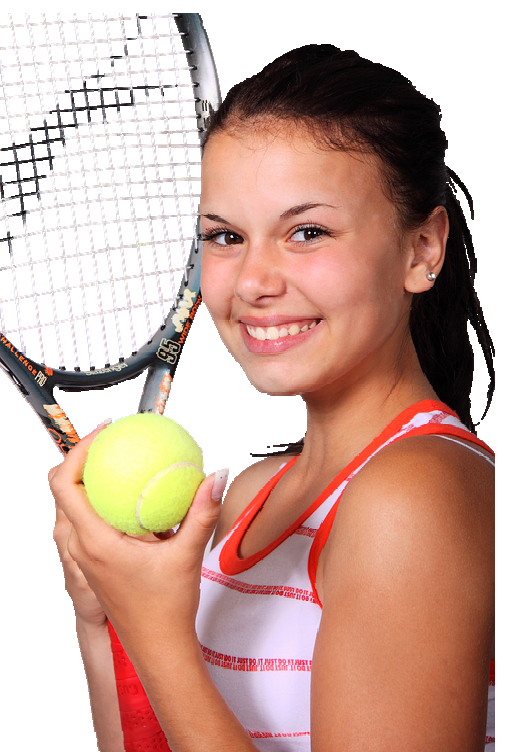

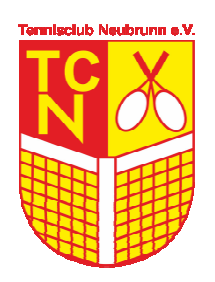